**RAD232L1型**

# 通用串口/无线转换器

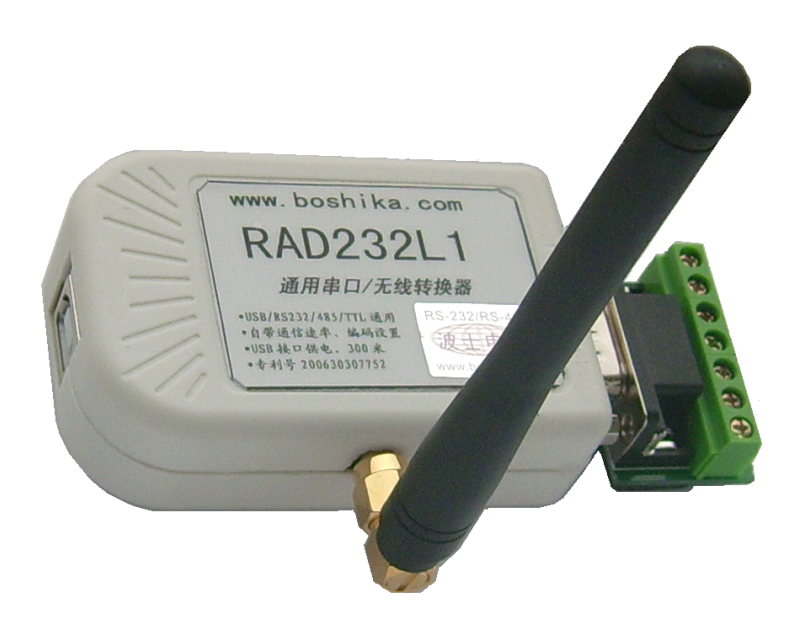

#### USB/RS-232/RS-485/TTL 通用、透明传输、自带设置的串口/无线转换器!

波仕 RAD232L1 型通用串口/无线转换器秉承波仕转换器的一贯特色:具有超小型的外形 (80\*23\*47mm),USB/RS-232/RS-485/TTL 通用,其中 USB 虚拟成为本地 COM 串口。

波仕 RAD232L1 是世界上最小的、也是使用最简便的通用串口/无线转换器、实现了 USB、 RS-232、RS-485、TTL 的透明无线传输、零延时自动切换半双工通信。产品本身自己带通信设置 功能。RAD232L1 是波仕新一代专利产品,谨防假冒!专利号:200630307752。

RAD232L1通用串口/无线转换器 | USB/RS-232/485/TTL 通用、200 米、USB 供电 | 300-115200bps

波仕通用串口/无线转换器实现 USB/RS-232/RS-485/TTL 的透明无线传输, 零延时自动切换 半双工通信,其中 USB 口可转换为虚拟串口,同时也是供电口。采用高性能低功耗双向无线通信 芯片,内置高性能微处理器实现串口数据的透明传输,工作于 433MHz 全球开放 ISM 频段免许可 证使用,高性能低功耗,具有接收灵敏度高,抗干扰性强,通信稳定的特点,可广泛应用于各种 场合的短距离无线通信、工业控制领域。产品本身可将自己的串口接到计算机后用配置程序进行 通信速率、格式、编码等的设定,无须其它任何编程装置。RAD232L1 既可以一对一通信, 也可 以多机通信,多机通信方法同 RS-485 方式。

## 硬件安装

将 RAD232L1 型串口/无线转换器通过配套的 USB 延长线 (A 型 USB 口到 B 型 USB 口,即 USB 打印线)外插到配套电源的 USB 口或者计算机的 USB 口。在串口插座旁边有一个小 LED (发光二 极管),当 RAD232L1 产品通电后 LED 会一直亮着。

波仕 RAD232L1 产品的 RS-232/485/TTL 串口端是一个 DB-9 针座, 具有 RS-232、RS-485、TTL 全部引脚。当作为 RS-232 口时与 PC 机的 DB-9 针 RS-232 口的 2、3、5 脚分配完全相同。作为 TTL

### 波仕卡**: RS-232/RS-485 RS-232/RS-485 全面解决方案**

时,Tx 是指从 RAD232L1 产品向外发送、Rx 是指向 RAD232L1 产品内接收。注意 RS-232/485/TTL 通信时建议要接地线(5 <sup>脚</sup> )。RS-485/TTL 信号的参考地线与 RS-232 <sup>的</sup> GND 是一样的。当 RAD232L1 的 USB 口接到计算机,并且用计算机的 USB 虚拟串口通信时是不需要电源的。

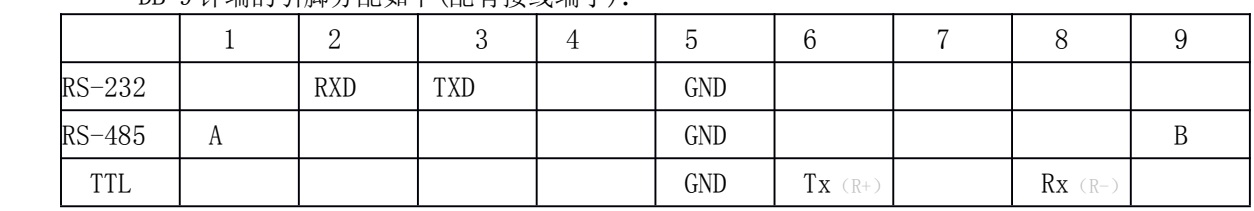

DB-9 针端的引脚分配如下(配有接线端子):

RAD232L1 的可设置通信速率范围为 300bps 到 115. 2Kbps。无线波长为 433MHz,由于只有地 址编码相同的 RAD232L1 才能够相互通信,所以不会存在与其它 433MHz 通信设备的串码。

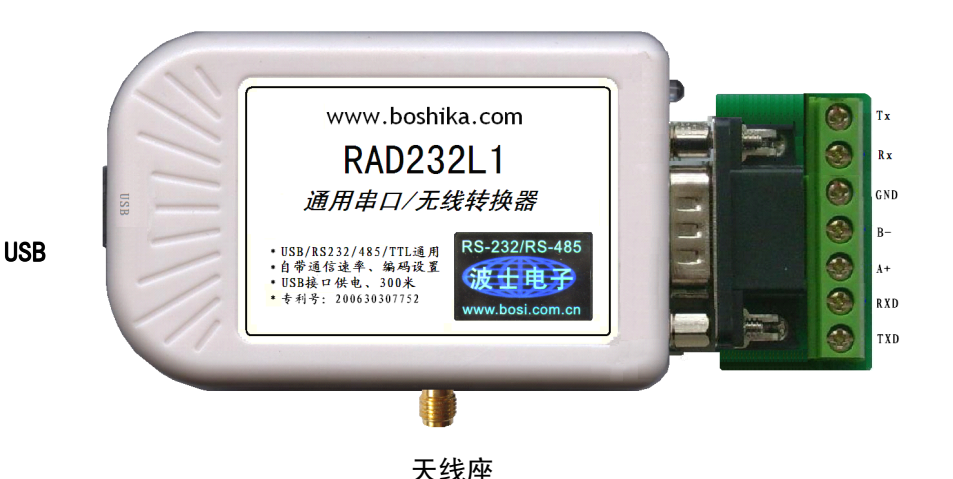

# **性能**

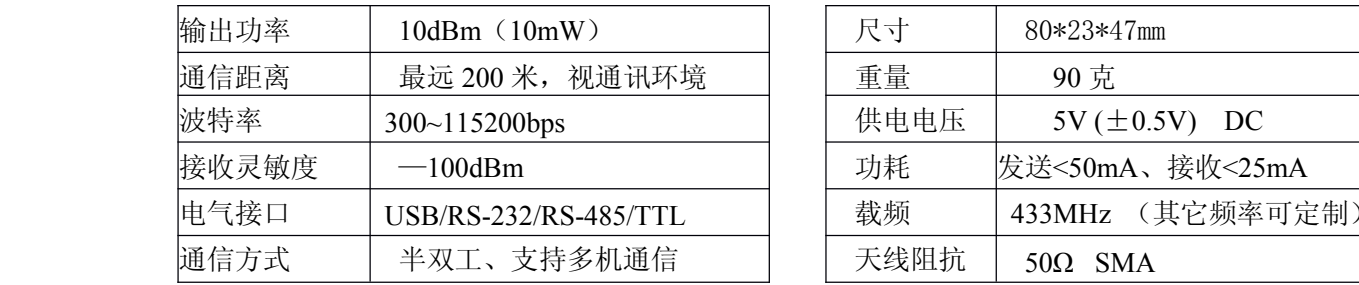

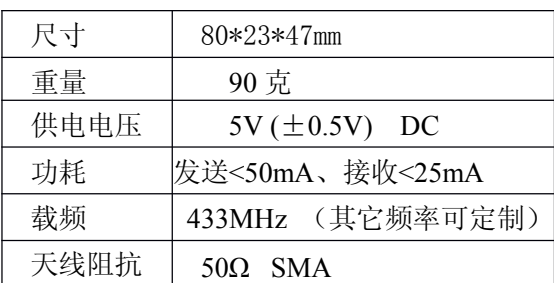

**RS-232/485/TTL RS-232/485/TTL**

# **软件安装**

### **1** 、**USB** 虚拟串口软件

RAD232L1 配套有一根 1 米长的 USB 延长电缆。这根 USB 电缆既可以作为供电电缆(接配 套的带 USB 插口的电源或者计算机的 USB 口),也可以作为 USB 虚拟串口通信的电缆。当 USB 作为虚拟串口通信使用时,需要安装虚拟串口软件,该软件同波仕 USB232 系列转换器的软件。 直接运行对应操作系统下的安装软件即可。

用户可以查看"控制面板"的"系统\设备管理器\端口", 就会发现自动分配给 RAD232L1

### 波仕卡**: RS-232/RS-485 RS-232/RS-485 全面解决方案**

一个新的 COM 口号码。记住这个 COM 口号码。如果要更改 COM 口号码, 在 Windows XP 下, 桌面→我的电脑\属性→硬件→设备管理器→端口→通信端口(找到 RAD232L1 的)\属性→端口 设置→高级→COM 端口号,用户就可以更改 COM 口号码了。可以强行改为已经被占用的 COM 口的号码。

#### **2** 、通信配置工具软件

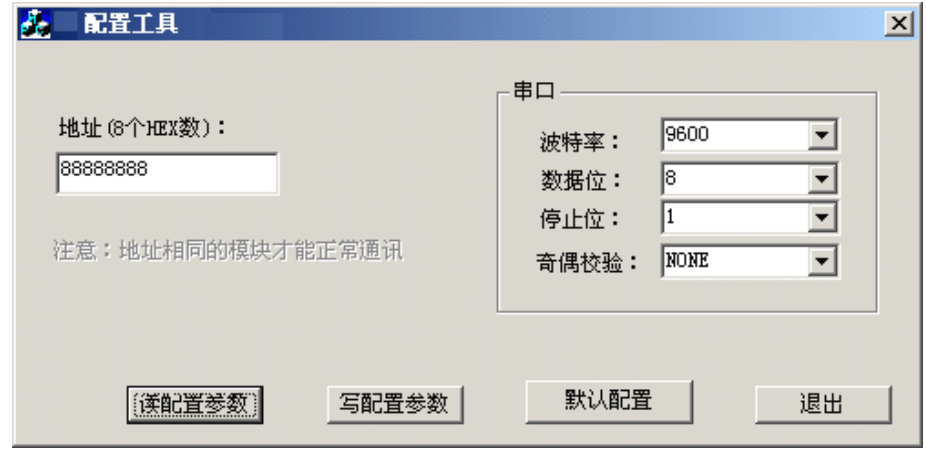

由于产品出厂时默认设置为(9600bps, N, 8, 1), 所以如果用户的通信速率为 9600bps, 格式为 N, 8, 1, 那么就不需要进行配置设置了。 波仕 RAD232L1 产品出厂时的地址编码均设为 88888888,一般是不用修改的,只有地址编码相同的 RAD232L1 之间才能够通信。

在产品的 LED 灯傍边有一个按钮,只有要进行配置时才用到。先不接电源(拔下 USB 线), 按住按钮不松时接上 USB 线供电后仍然按住按钮,这时 LED 灯开始散烁,等 LED 连续散烁后松 开按钮。LED 灯连续散烁说明产品处于配置设置状态。现在就可以运行配置工具软件了,接 RAD232L1 的 RS-232 口或者 USB 口都可以,注意此时接 RAD232L1 的计算机串口号必须为 COM1。如何在 Windows XP下更改 COM 口号码见前面的说明。在软件界面上选择你将要使用 的"波特率"、"数据位"、"停止位"、"齐偶校验"后,按"写配置参数"即可,按"读配 置参数"可以检验是否已经正确写入, "默认配置"就是图上所示的参数。配置完毕后断电,正 常通信时直接供电即可,不要按下按钮。用户的通信软件速率、格式必须与 RAD232L1 所设置的 一样。

## **天线与通信距离 天线与通信距离**

RAD232L1 的实测通信距离与 Wi-Fi、ZIGBEE 的通信距离相当,远于蓝牙。RAD232L1 采用 的是 433MHz 的频率,中国的 Wi-Fi、ZIGBEE、蓝牙都采用的都是 2.4GHz 的频率。频率越低则 通信距离越远、穿透障碍物的能力越强。在同样发射功率和接收灵敏度的情况下,433MHz 的无 线信号的通信距离和穿透障碍物的能力大约为 2.4GHz 的 2 到 3 倍。平时使用时, RAD232L1 产 品及天线应该离地面 1 米以上,天线方向都向上直立,相互通信的两个产品的天线之间最好无遮 挡,这时通信可以达到100米以上。如果使用吸盘天线并且架设合理(高度大于 2 米), 直视通 讯距离可以远达 200 米。如果周围没有汽车、电器等产生的电磁干扰,甚至可以远达 300 米。